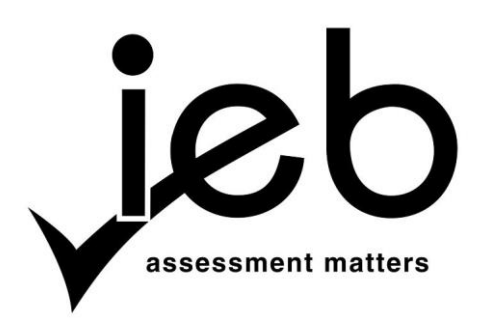

#### **COMPUTER APPLICATIONS TECHNOLOGY: PAPER II**

Time: 3 hours 180 marks 180 marks 180 marks 180 marks 180 marks 180 marks 180 marks 180 marks 180 marks 180 marks 180 marks 180 marks 180 marks 180 marks 180 marks 180 marks 180 marks 180 marks 180 marks 180 marks 180 mark

### **PLEASE READ THE FOLLOWING INSTRUCTIONS CAREFULLY**

- 1. This question paper consists of 12 pages and an HTML Tag List insert of one page. Please check that your question paper is complete.
- 2. You may only use the text-based editors for the HTML section, namely Notepad, Notepad ++, WordPad and Komodo text editor.
- 3. You must answer ALL the questions. Please read the entire question before attempting a solution. Do not do more than is required by the question.
- 4. Take note of the mark allocation to ascertain the solution required and the amount of time needed to spend on each question.
- 5. It is in your best interest to get into the habit of saving regularly.
- 6. If a formula/function such as a complicated *if* statement does not work, indicate the question number, give a brief explanation, and paste a screenshot of the spreadsheet or database into the **Screenshots** document to obtain part marks; you may then leave it out of the spreadsheet or database program.
- 7. It is recommended that you make a backup copy of all database files **before** you start your examination.
- 8. All word processing documents should be set up as follows (unless other instructions are given)
	- The default for measuring units centimetres (cm)
	- Language English (South Africa)
	- Page size A4
	- $\bullet$  Margins  $-2,54$  cm
- 9. Note that you may use the *offline* help function available in each application.
- 10. Figures in the question paper have a border. When a figure is provided as part of a question, you are not expected to add the border unless specifically instructed to do so.
- 11. All data files listed in Instruction 12 can be found on the network drive that has been allocated for this examination. Please note that all solutions must be saved to your examination folder on this network drive.
- 12. You have been supplied with two subfolders and 25 files in your examination folder. Refer to **Figure 1** below and check that the following folders and files exist in your examination folder:

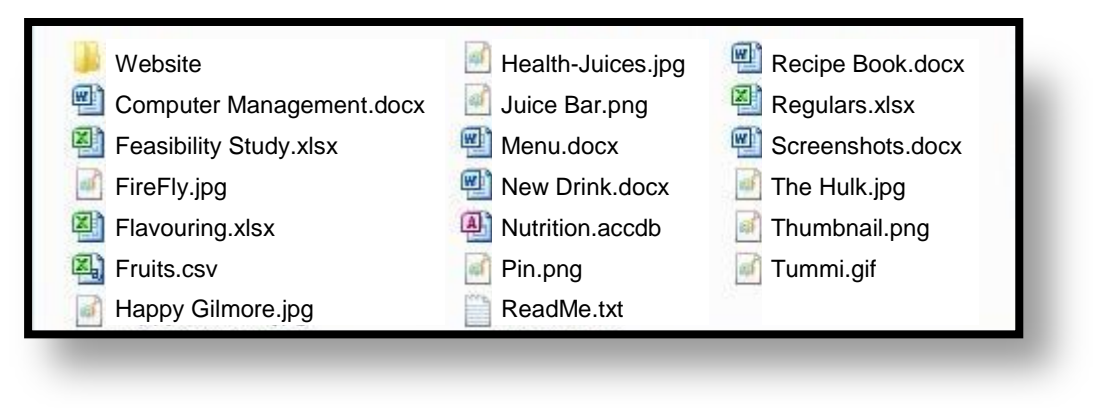

**Figure 1**

The **Website** subfolder contains 3 files and 1 subfolder. Refer to **Figure 2** below.

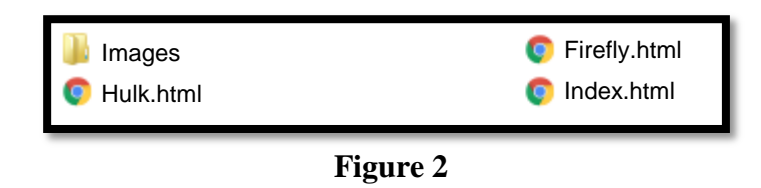

The **Images** subfolder within the website folder contains 3 files. Refer to **Figure 3** below.

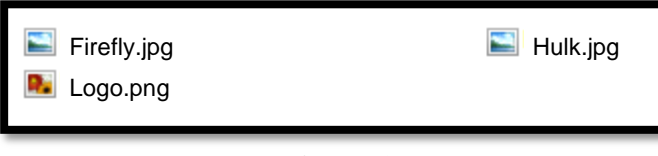

**Figure 3**

Read the scenario below that describes the background to the practical tasks you are required to perform.

### **SCENARIO**

You and your friend Peter propose a juice bar venture to your university. The location of the juice bar is set to be in a small vacant building in the popular area in the middle of campus. Before they will allow you to open a business, the university requires a business proposal with backup information regarding the feasibility of this venture.

#### **QUESTION 1**

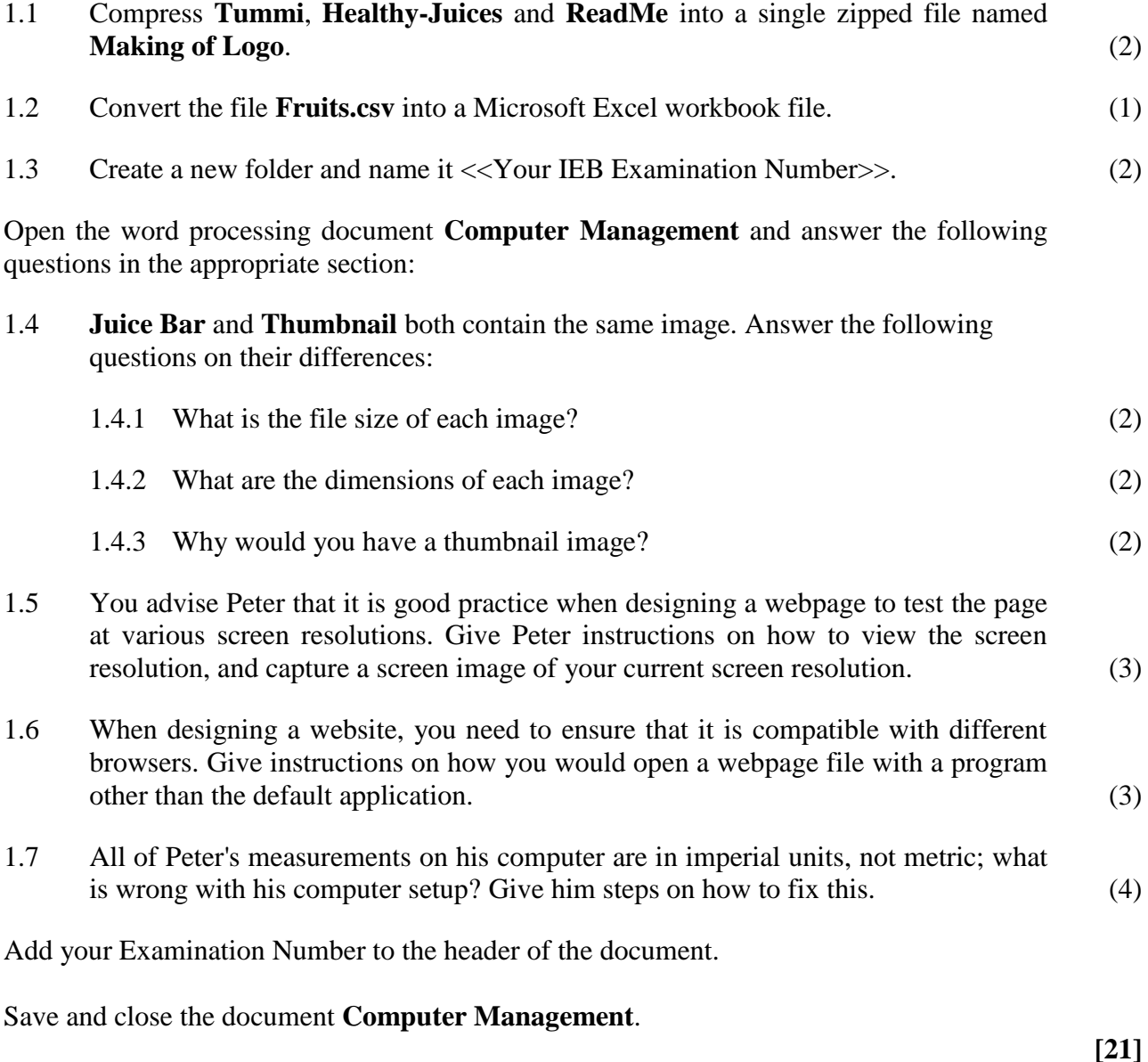

**Open** the word processing document **Recipe Book** and make the following changes:

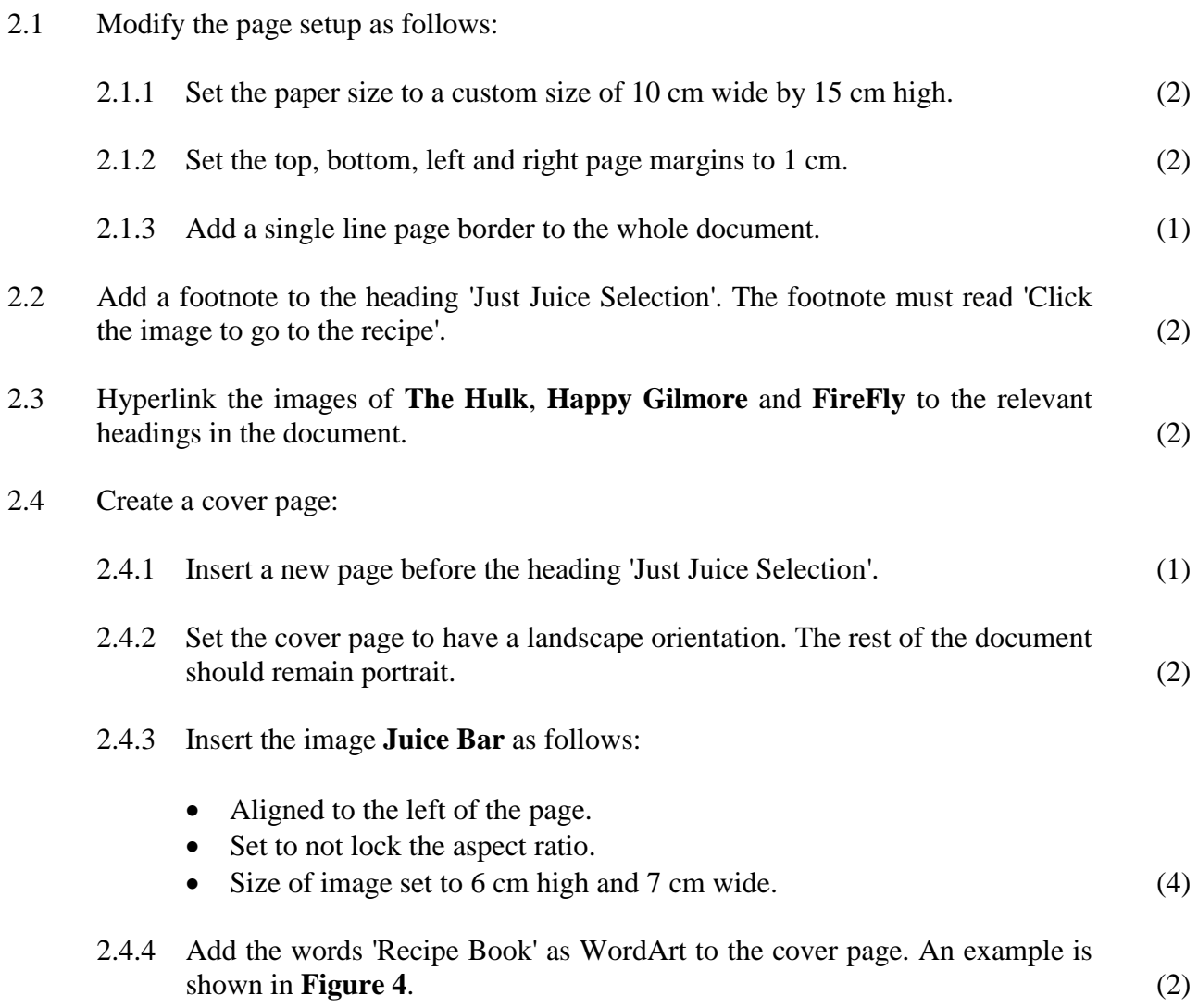

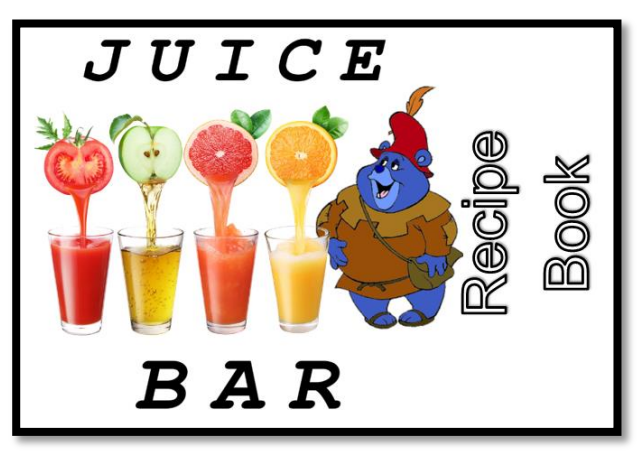

**Figure 4**

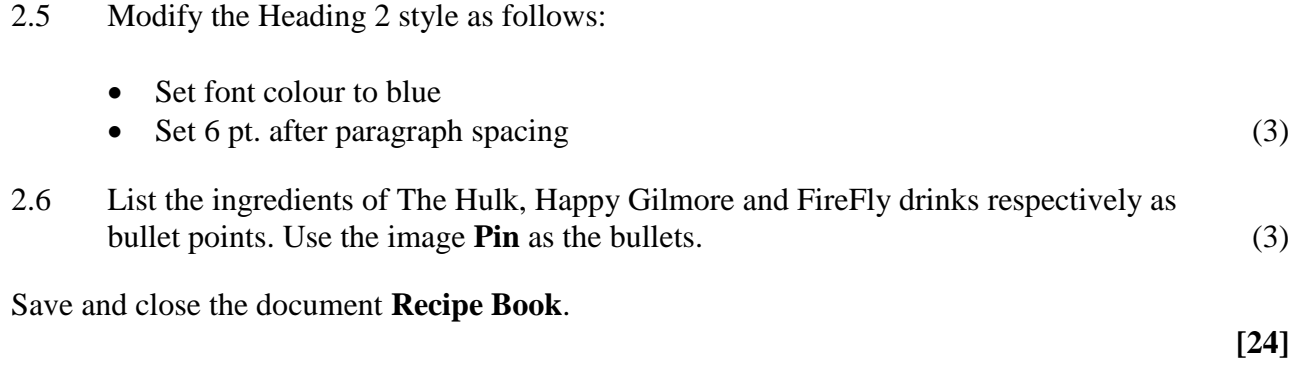

You and Peter have decided to allow people to pre-order their juice via email. Open the word processing document **Menu** and make the following changes:

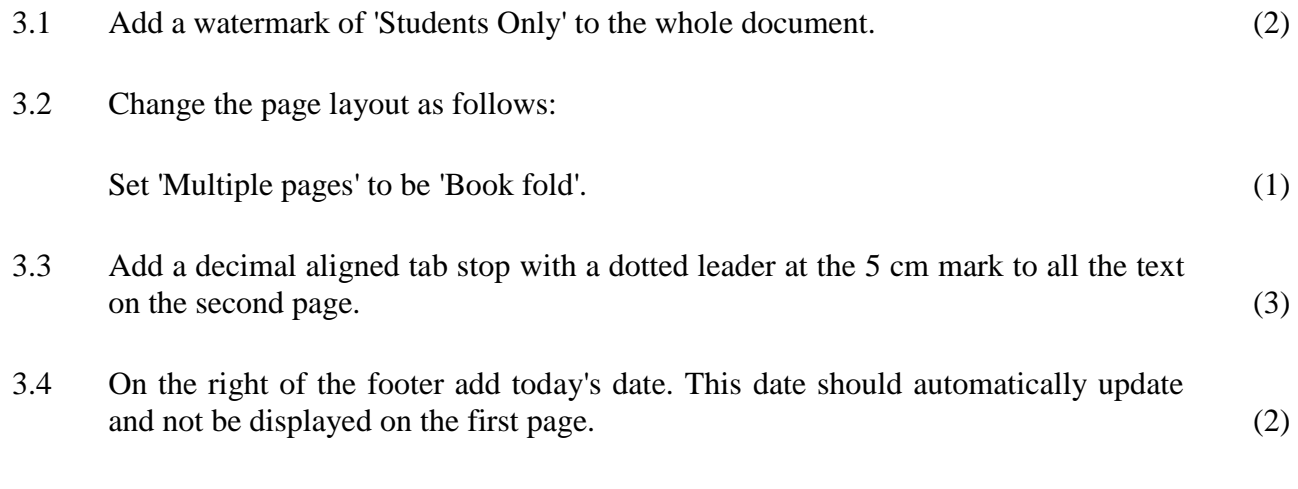

3.5 After the given menu, create a form utilising control elements. Follow the instructions given in { } brackets. Refer to **Figure 5** for these instructions. (7)

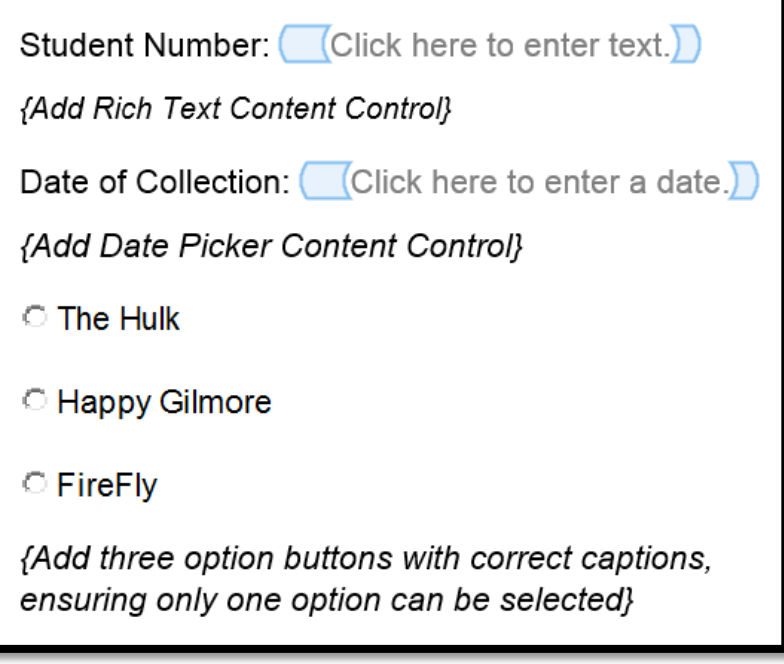

#### **Figure 5**

Add your Examination Number to the header of the document.

Save and close the document **Menu**.

You have added a new drink to your menu and want to notify all your regulars of this drink via email.

Open the word processing document **New Drink** and make the following changes:

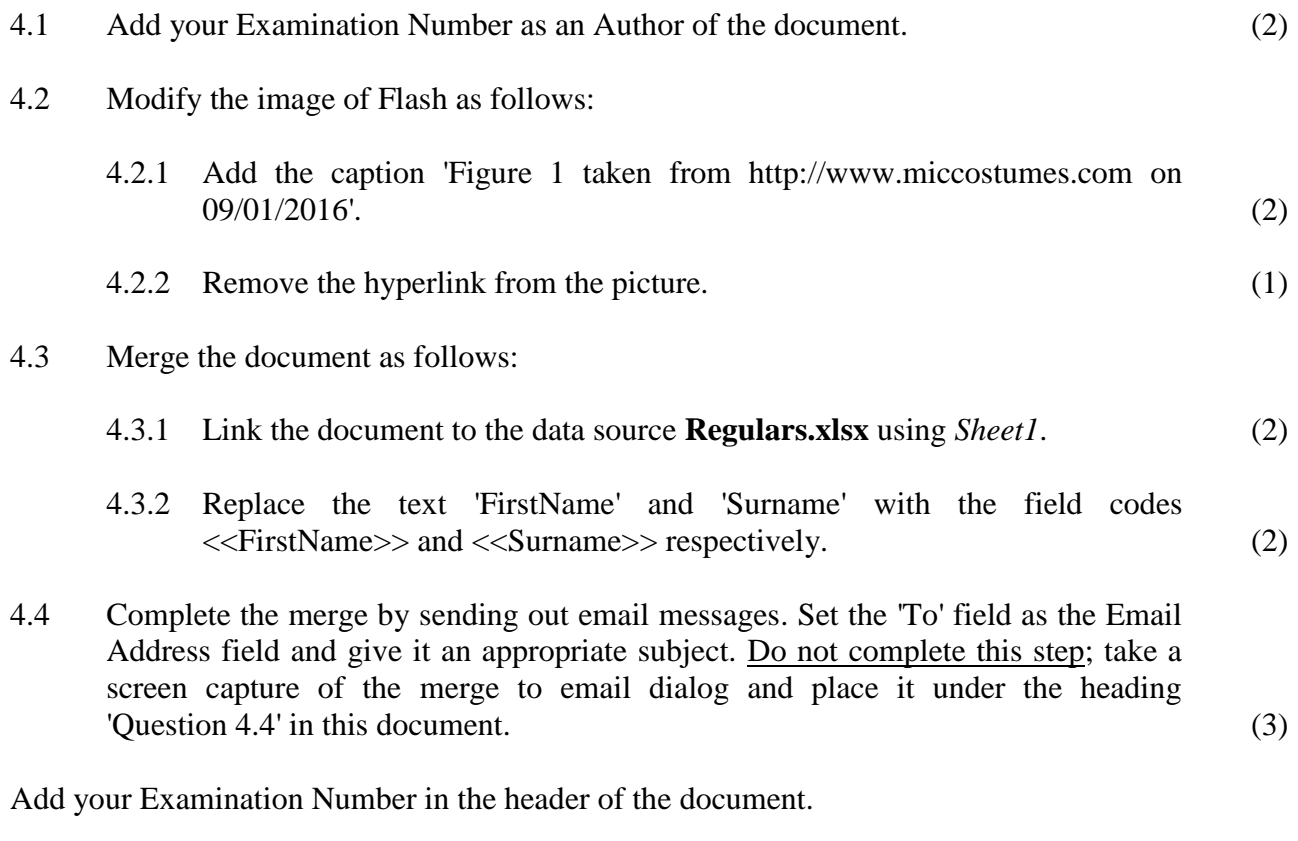

Save and close the document **New Drink**.

**[12]**

You have been asked to complete a feasibility study for the juice bar. Please take note of the following relevant information:

- The university has only been open since 1 February 2001.
- All students were born in the 1900s.

Open the spreadsheet **Feasibility Study** and note that the workbook consists of five worksheets, namely *Questions, Lecturer, Lecturer Summary, Student* and *Student Summary.*

Note all the changes below must be applied to the worksheet labelled *Questions*.

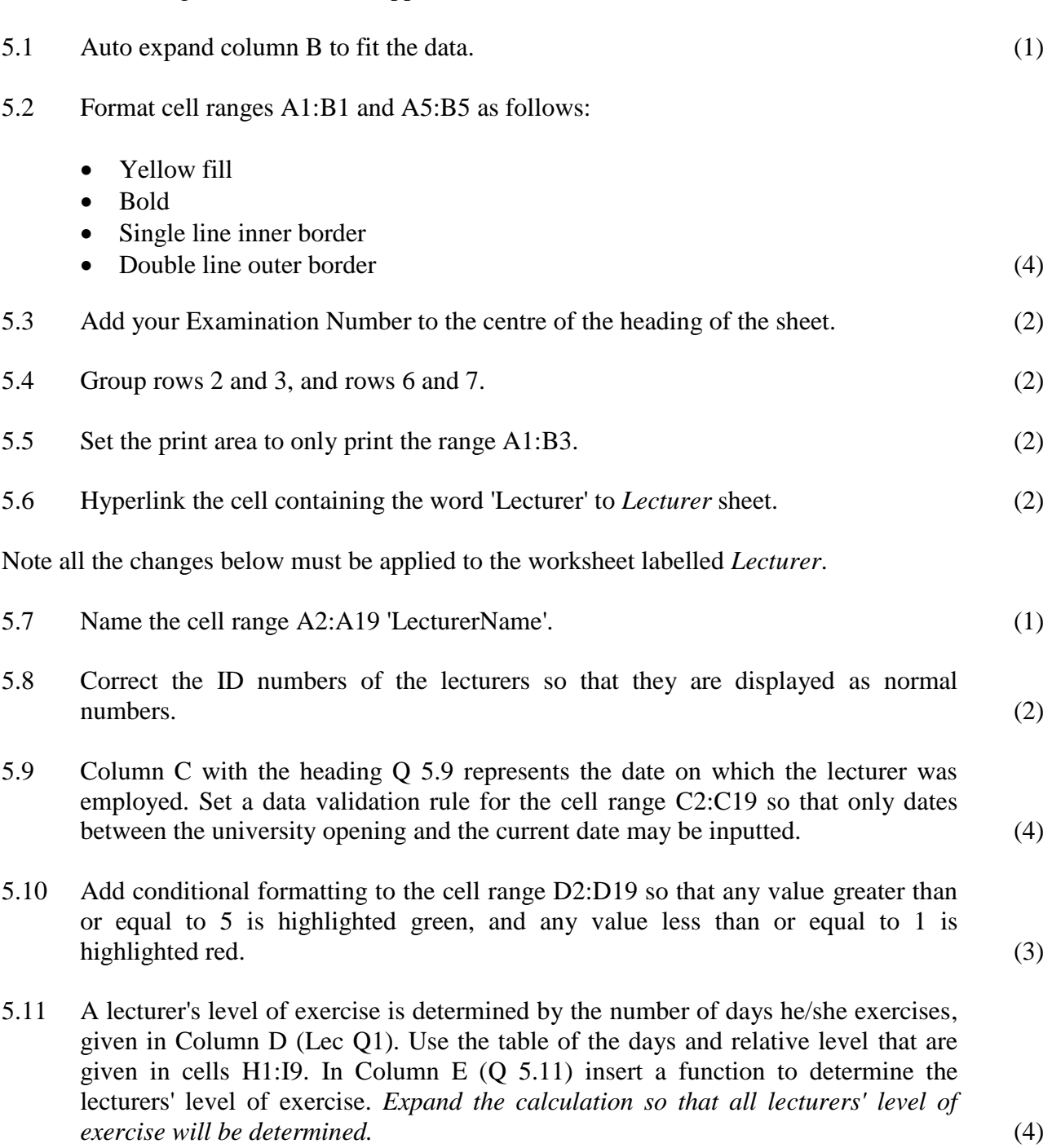

Note all the changes below must be applied to the worksheet labelled *Lecturer Summary*.

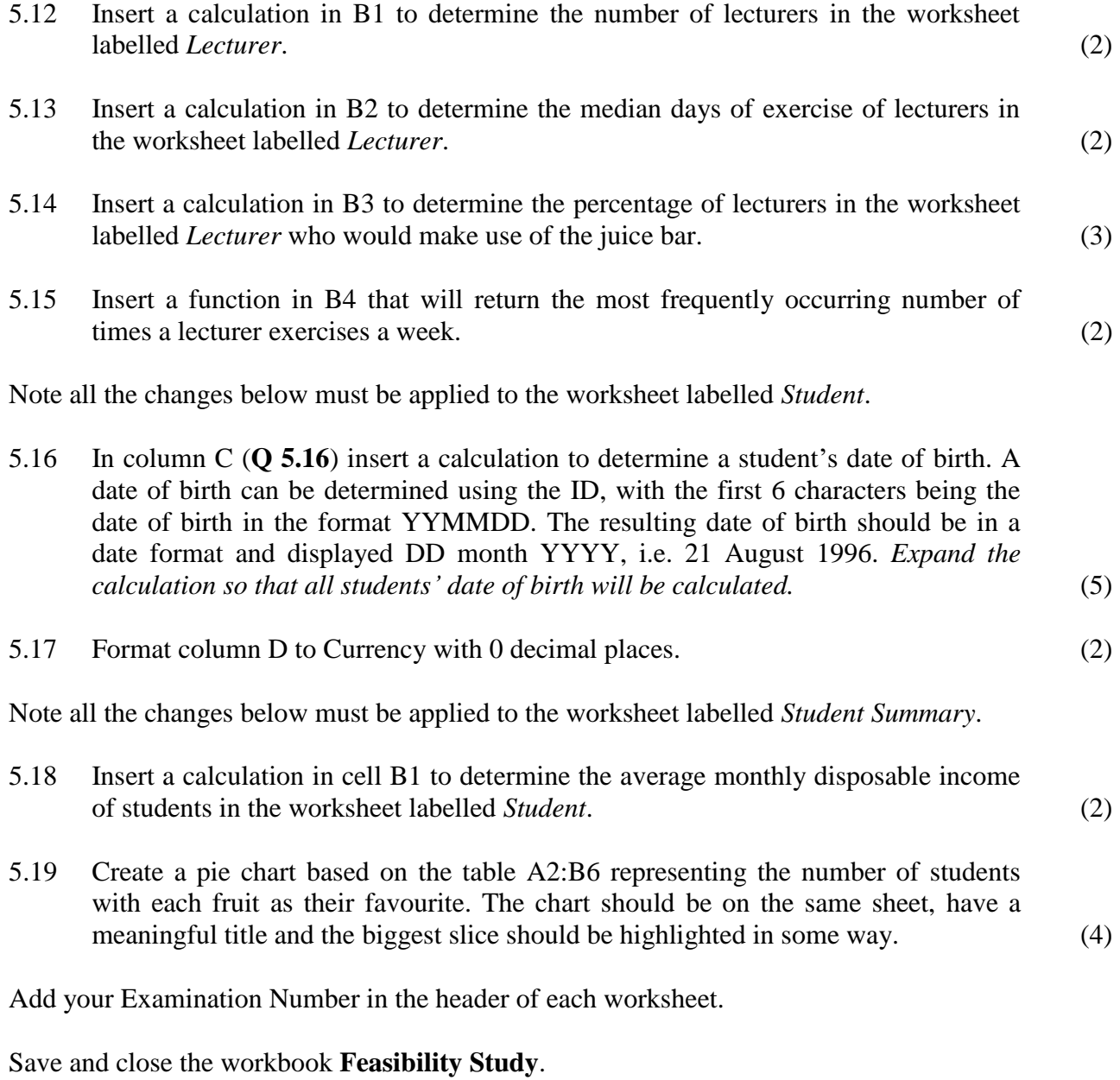

**[49]**

Open the database **Nutrition** and apply the following changes:

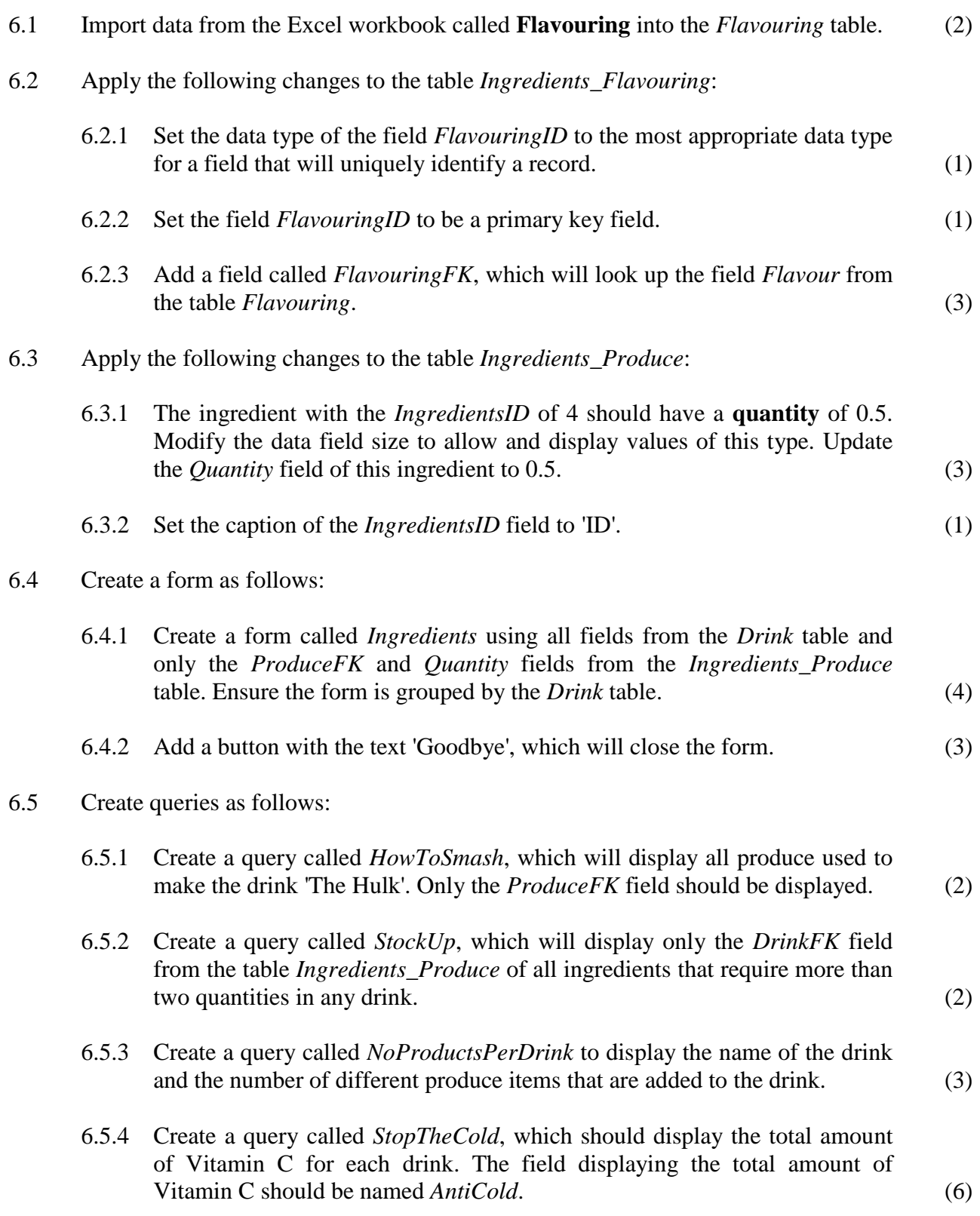

## 6.6 Create a report as follows:

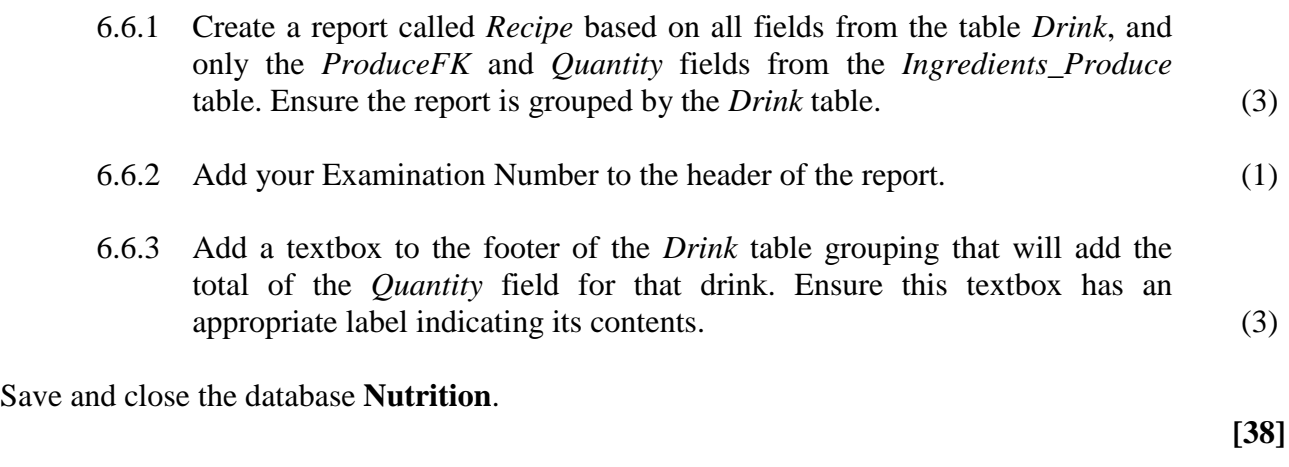

You have been asked to update the home and FireFly pages of the juice bar's website.

Open **Index.html** in the subfolder **Website** and apply the following changes:

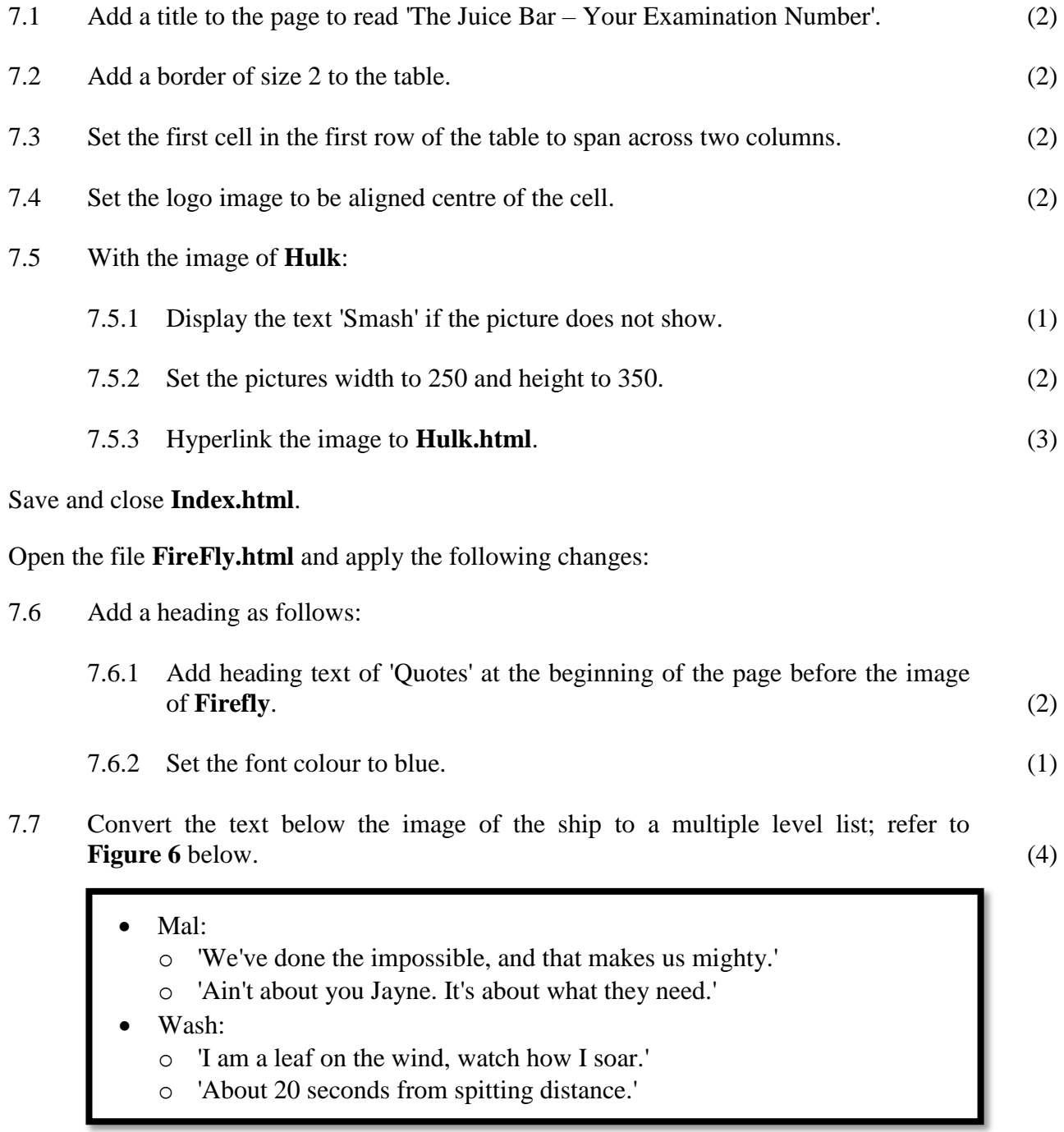

## **Figure 6**

### Save and close **FireFly.html**.

**[21]**

**Total: 180 marks**